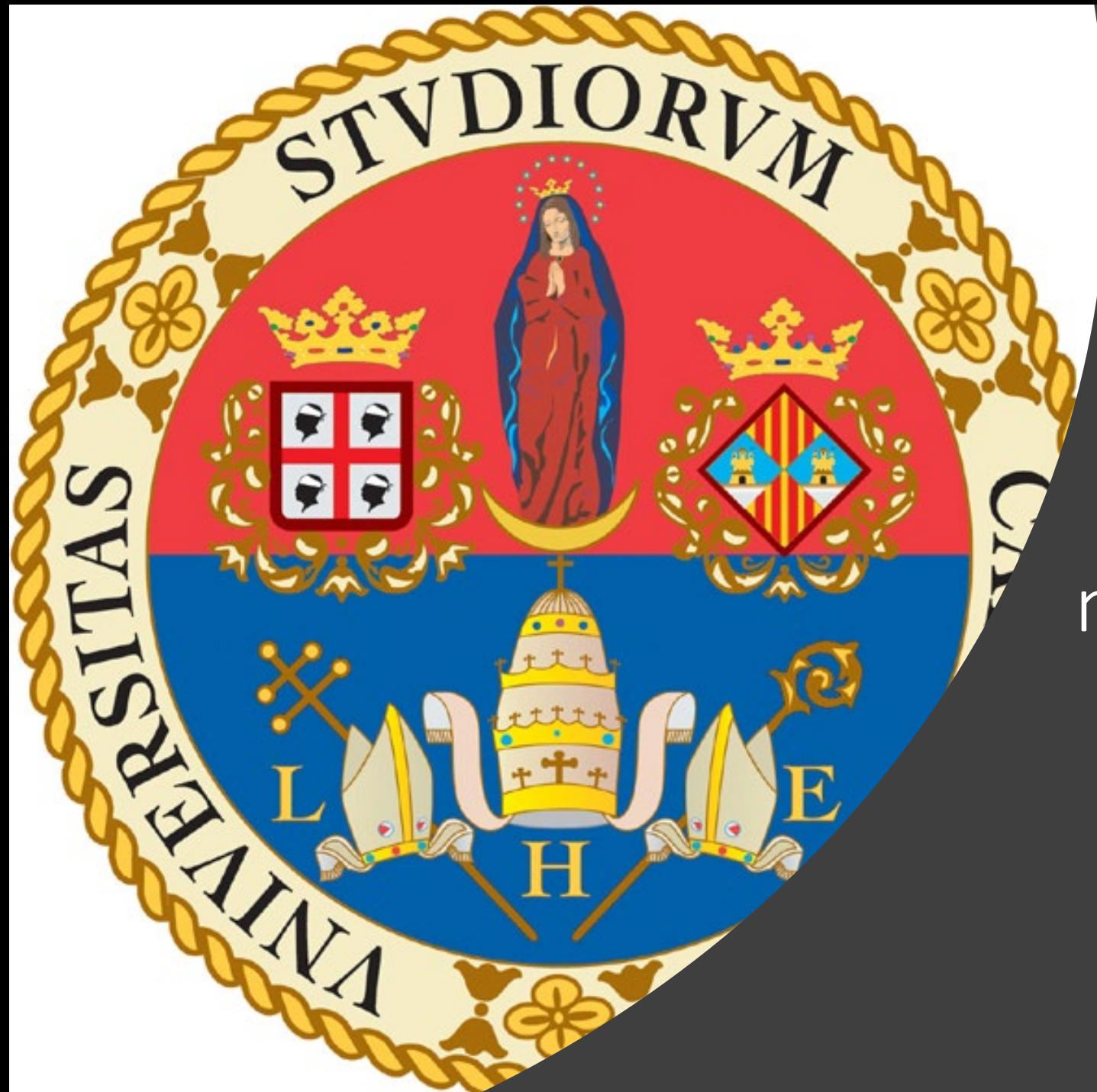

### Vademecum per Esami in modalità telematica su UniCA

### Prima di procedere, alcuni semplici regole:

• Usare possibilmente un PC con webcam anziché un tablet/iPad

- Se non si dispone di un PC e si utilizza un tablet/iPad:
	- Collegarsi a Microsoft Teams tramite lo smartphone con la webcam attiva
	- Utilizzare il tablet/iPad solo per il browser con cui collegarsi a moodle.

# Come iscriversi ad un corso moodle

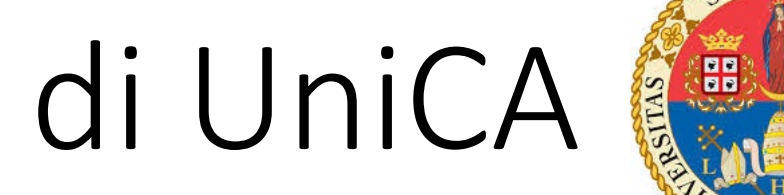

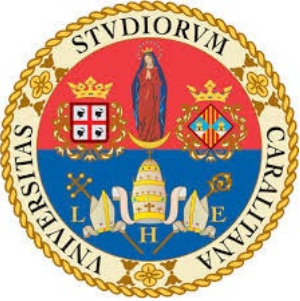

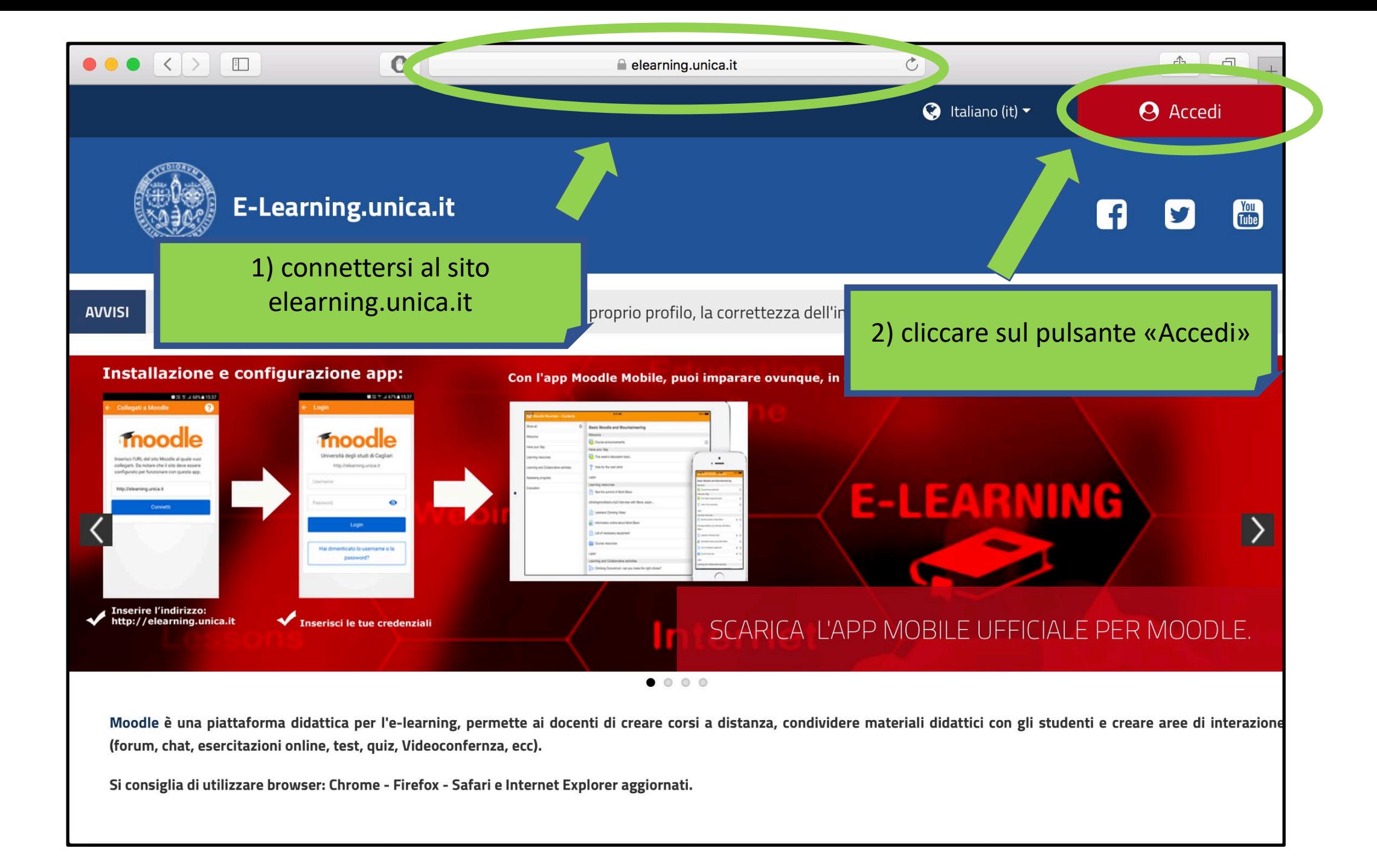

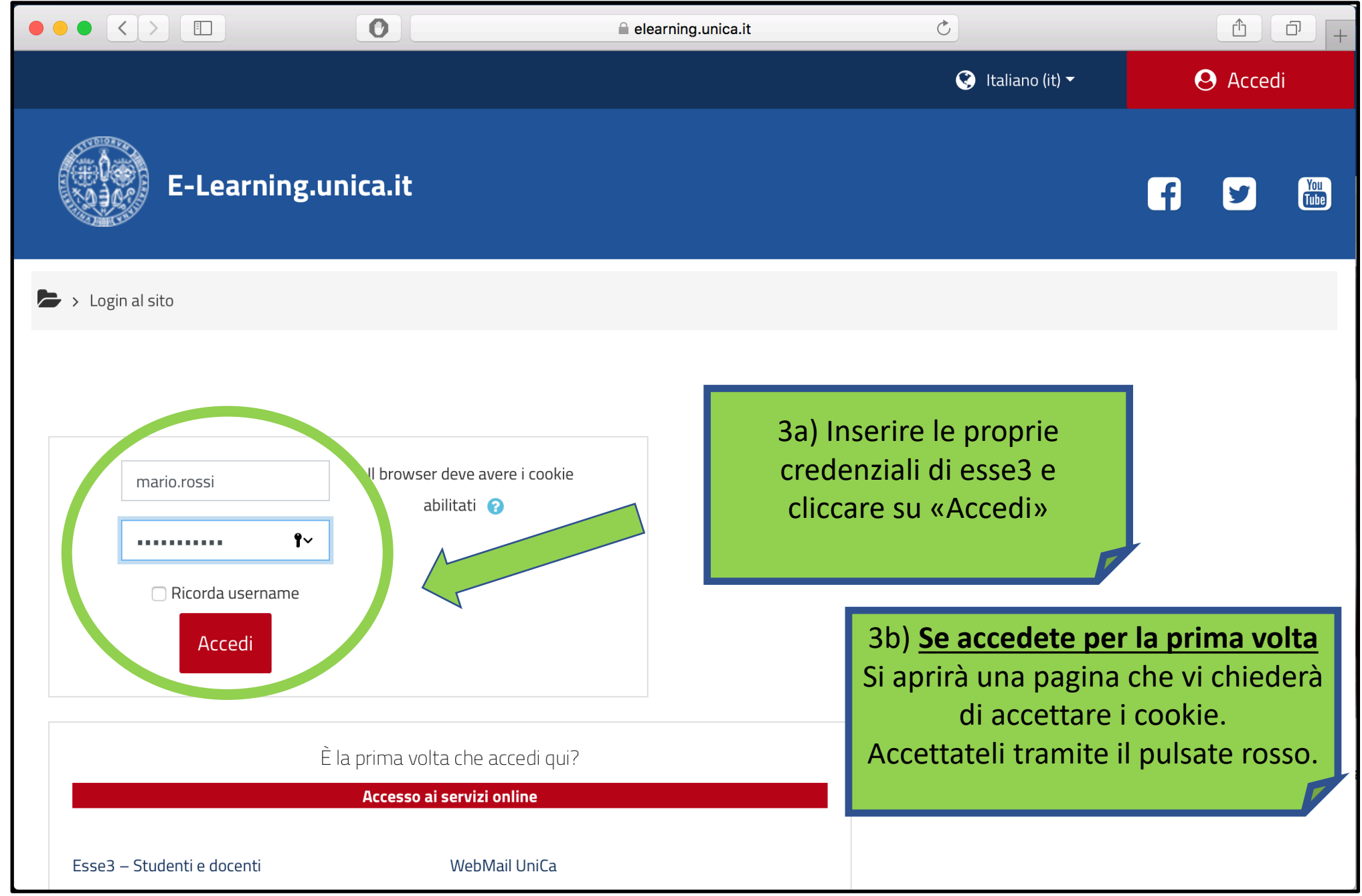

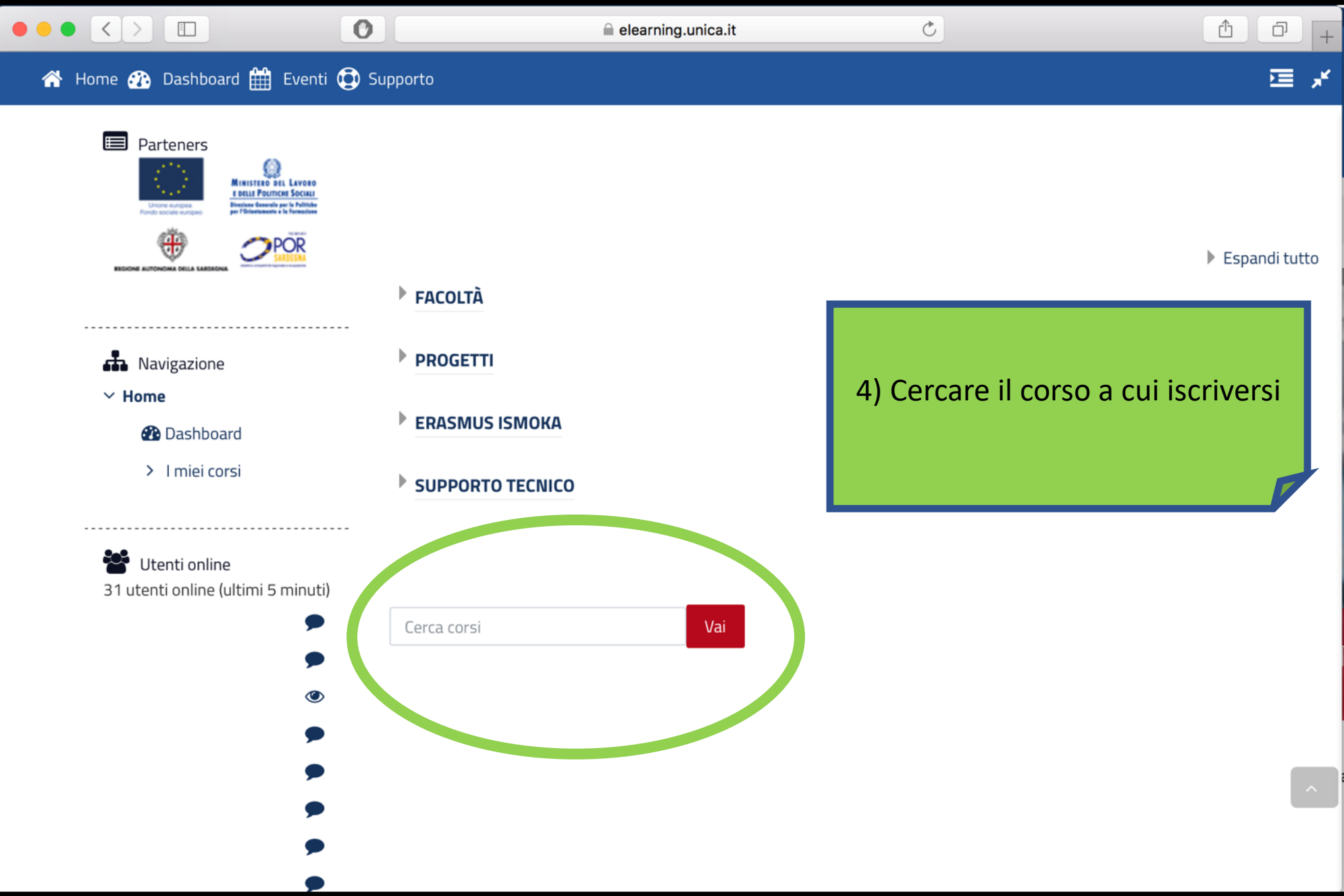

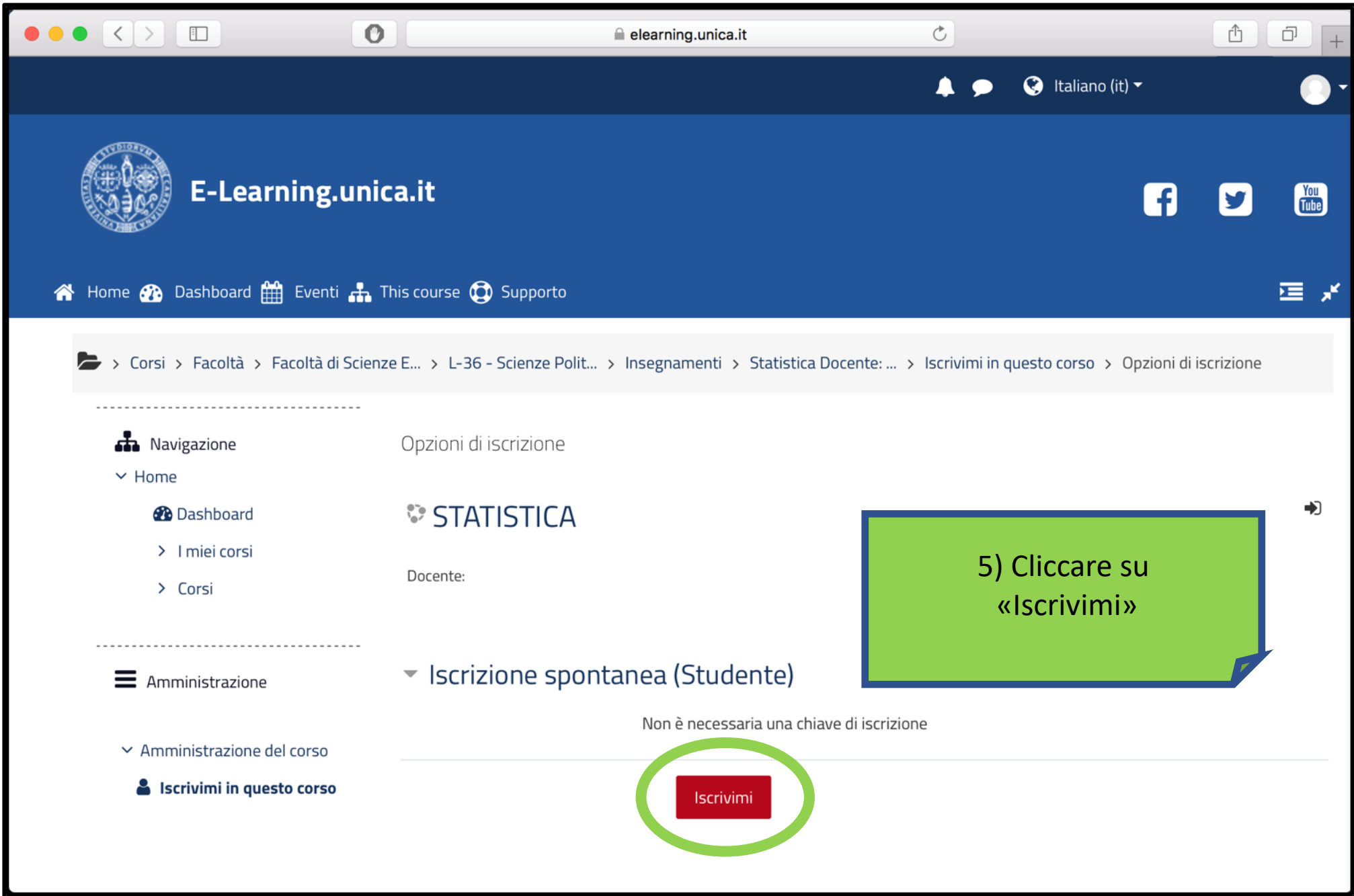

## Come condividere lo schermo su Microsoft Teams

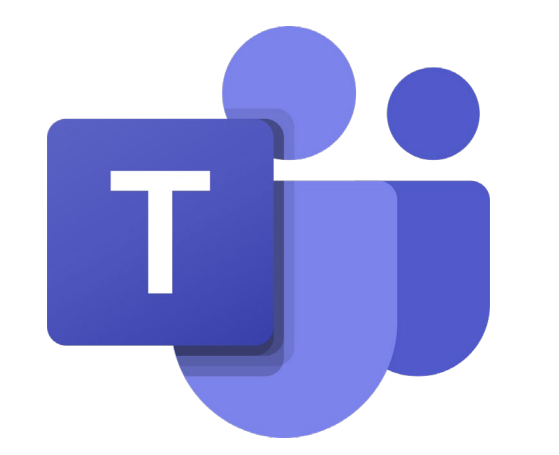

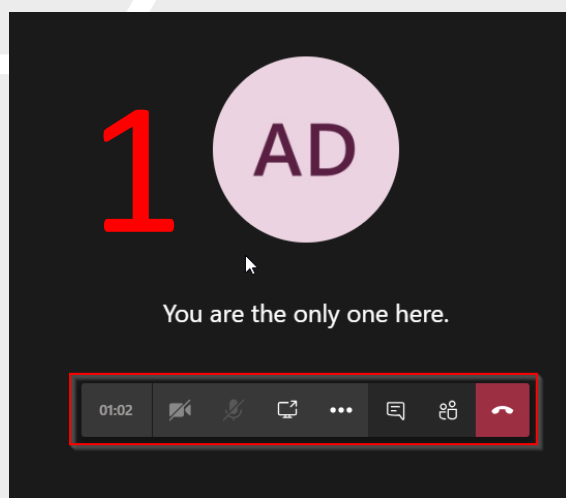

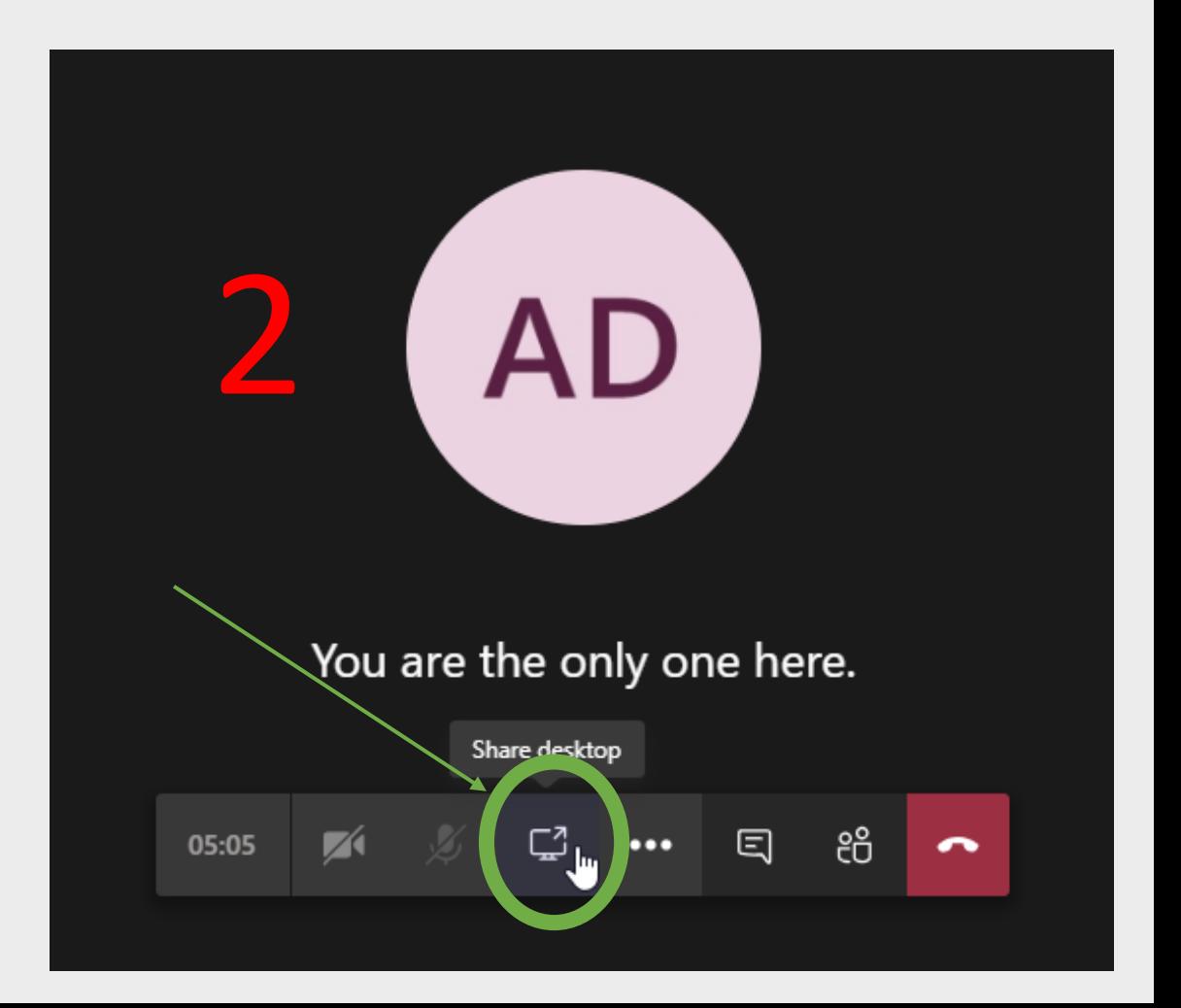

PC

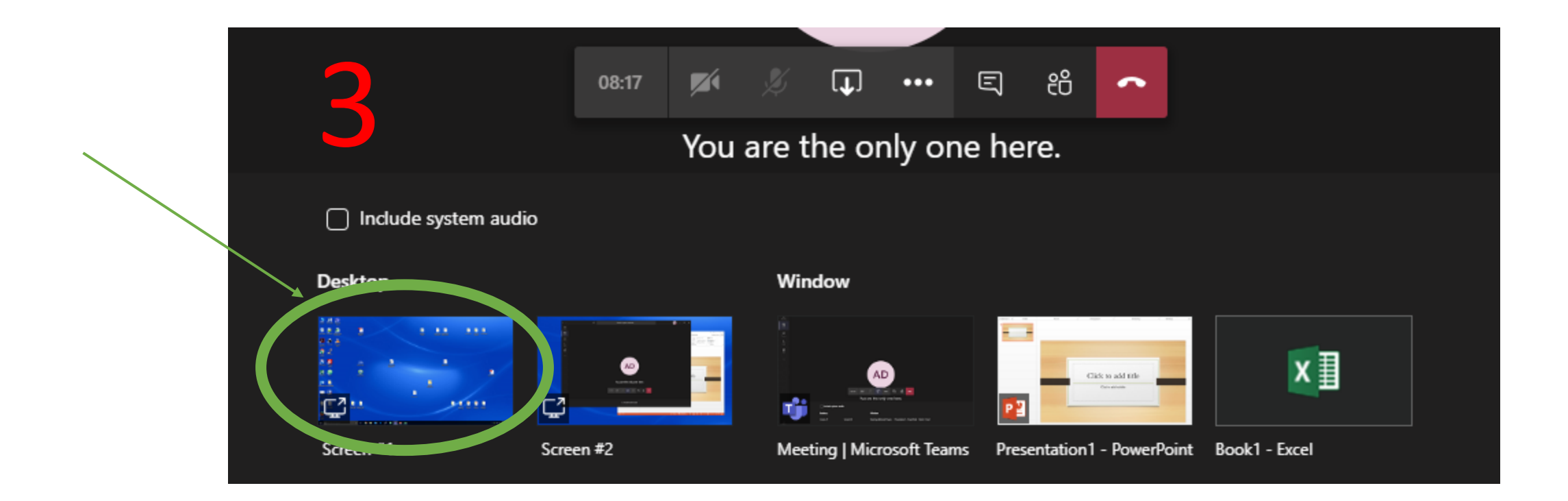

#### MOBILE

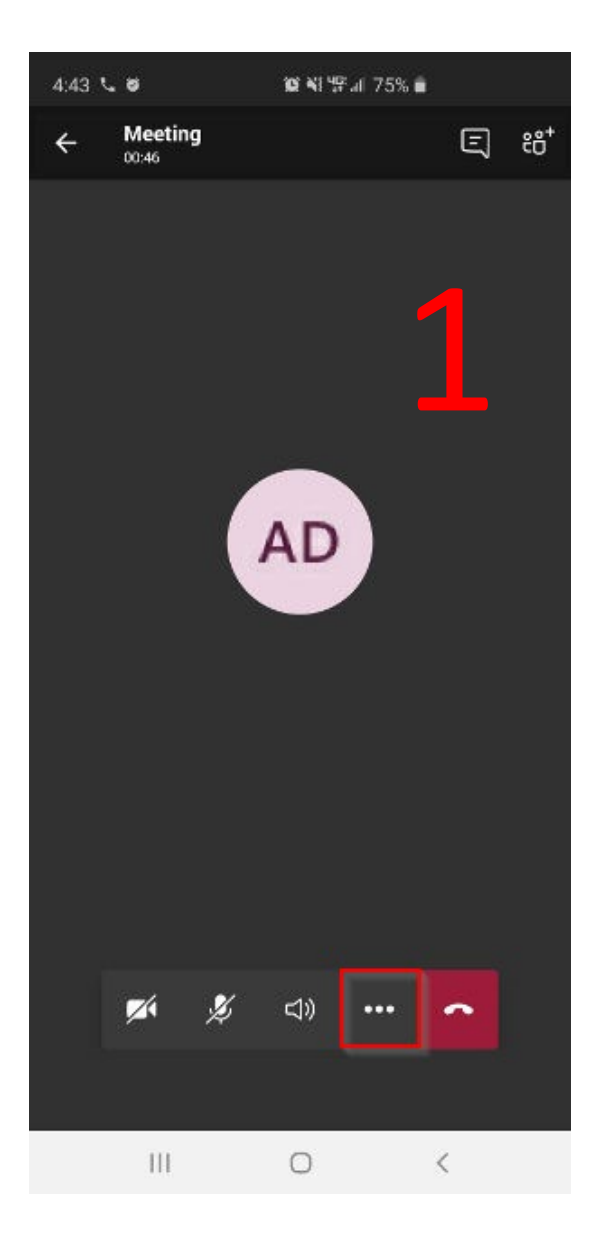

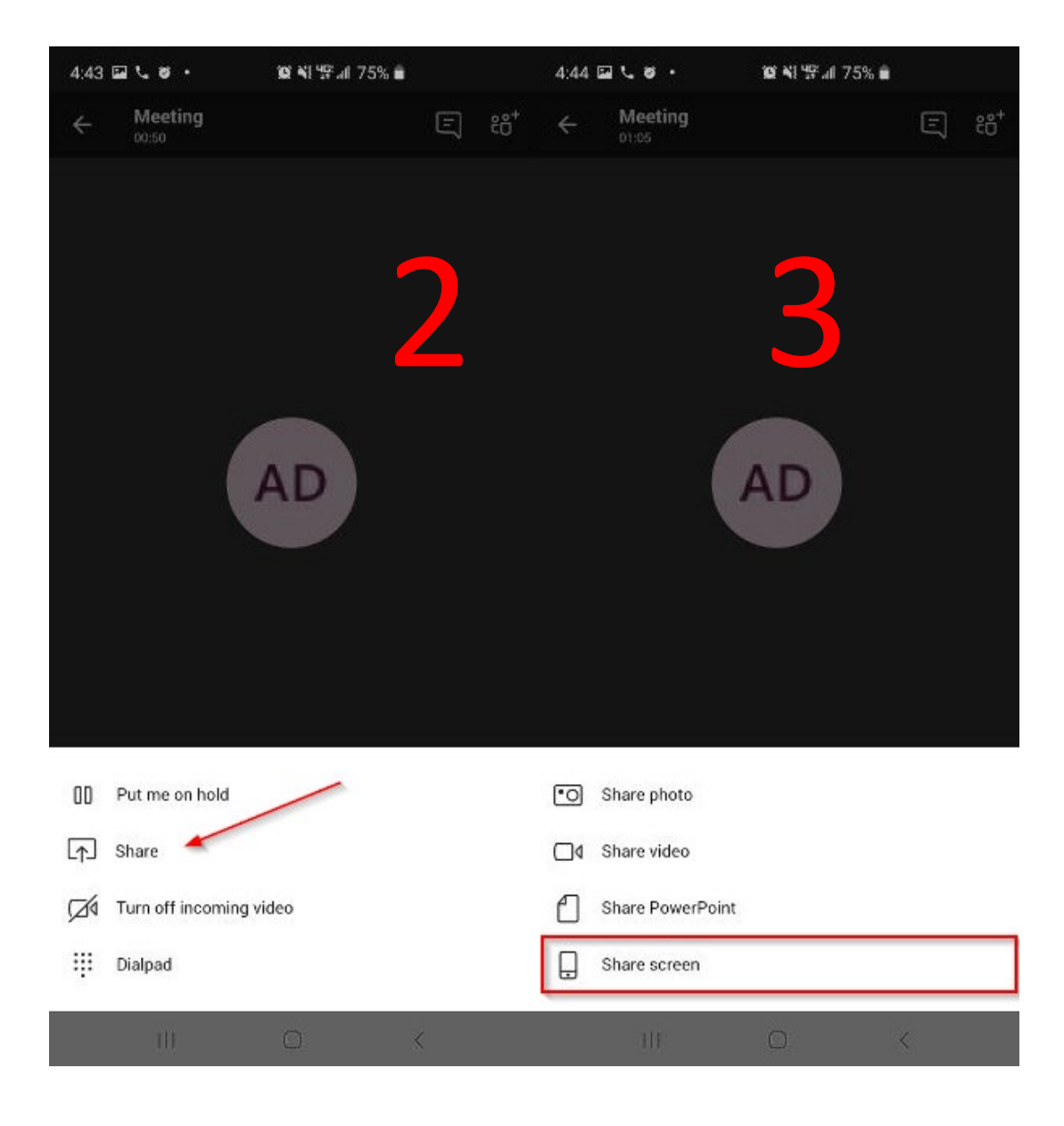